# **Quick-Start-Guide MIPI-CSI CAM**

**For STKa62xx**

# **Hardware Setup:**

#### **CONNECT FPC-CABLE TO CAMERA**

- 1. Open the clip on the socket
- 2. Plug in the Cable (Pay attention to the polarity of the contacts!)
- 3. Gently press the clip towards the connector to hold the cable in place

#### **CONNECT FPC-CABLE TO THE ADAPTER**

1. Open the clip on the socket

**C**

**B**

- 2. Plug in the Cable (Pay attention to the polarity of the contacts!)
- 3. Gently press the clip towards the connector to hold the cable in place

### **CONNECT THE ADAPTER TO THE MBa62xx**

Connect the adapter to the connector (X20) on the bottom side of the MBa62xx board.

Make sure to remove the lens cap before using the camera.

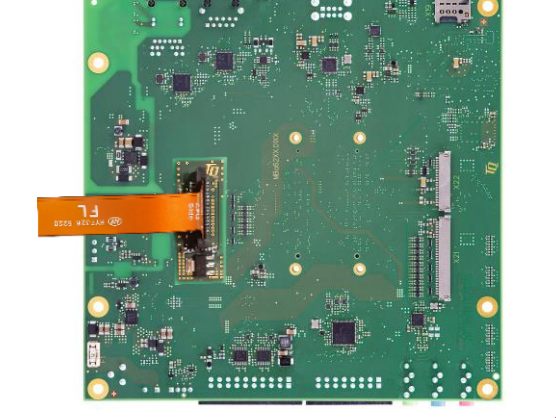

## **Software Setup:**

For information on how to start the camera, please refer to our GitHub Documentation: [https://support.tq-group.com/en/arm/tqma62xx/linux/yocto/how\\_to/target#mipi-csi](https://support.tq-group.com/en/arm/tqma8mpxl/linux/yocto/how_to/target#mipi-csi)

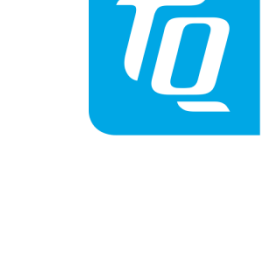

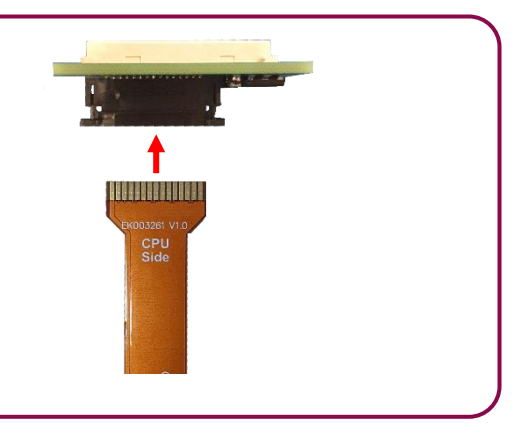

**A**